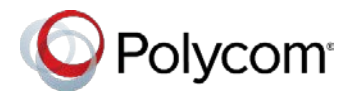

# Polycom G7500

## **Contents**

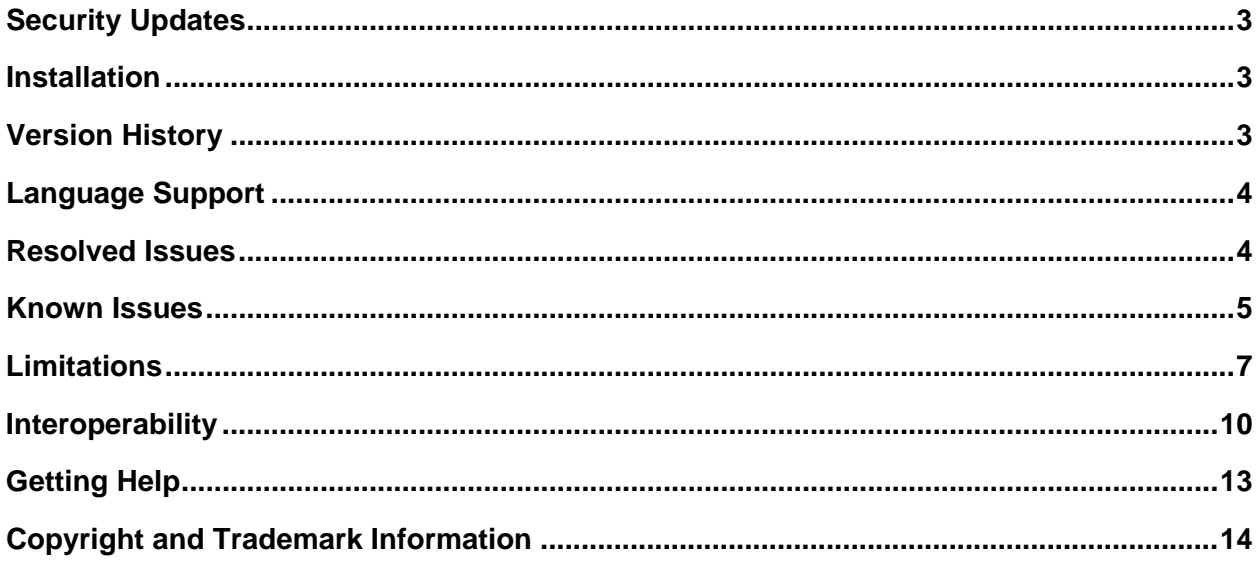

# **What's New**

The latest release of the Polycom G7500 system includes the following features:

- 4K Video with the Poly EagleEye Cube USB Camera  $\bullet$
- **Persistent HDMI Content**  $\bullet$
- Comprehensive Provisioning Template
- CEC Support
- H.460 On by Default  $\bullet$
- Specifying Wireless Channels for Miracast-Certified Devices  $\bullet$
- **Sleep and Wake Issue Fixes**  $\bullet$
- **User Interface Updates**  $\bullet$

### <span id="page-1-0"></span>*4K Video with the Poly EagleEye Cube USB Camera*

With the Poly EagleEye Cube USB camera, you can get UHD-quality people video (up to 4K at 30 fps) in calls with your G7500 system. You must update your system to software version 2.1 before connecting the EagleEye Cube USB camera.

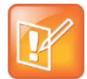

4K at 30 fps is available only in SIP calls between two G7500 systems.

<span id="page-1-1"></span>For more information about the EagleEye Cube USB camera, see [Polycom Support.](https://support.polycom.com/content/support/north-america/usa/en/support/peripherals/eagleeye-cube.html)

## *Persistent HDMI Content*

<span id="page-1-2"></span>Content shared from an HDMI-connected device is always available, even after a system restart.

### *Comprehensive Provisioning Template*

The template configuration file now includes every parameter and value that you can provision to your G7500 system.

You can download the template from the system web interface, modify the parameter values, and import the changes to your provisioning server (for example, RealPresence Resource Manager).

## <span id="page-1-3"></span>*CEC Support*

Your system supports the System Standby and One Touch Play Consumer Electronics Control (CEC) features with HDMI-connected monitors that support the CEC protocol.

## <span id="page-1-4"></span>*H.460 On by Default*

<span id="page-1-5"></span>H.460, used for firewall and NAT traversal, is enabled by default on your system.

## *Specifying Wireless Channels for Miracast-Certified Devices*

You can configure the wireless channels your system uses to connect with Miracast-certified devices. These options are available through the system web interface and as provisioning parameters.

### <span id="page-1-6"></span>*Sleep and Wake Issue Fixes*

There are no longer issues related to manipulating HDMI output while your G7500 system is asleep (for example, unplugging monitors).

### <span id="page-2-3"></span>*User Interface Updates*

There are some UI changes in the local and system web interfaces. The primary updates include:

- The content toolbar is hidden when you aren't actively annotating or interacting with content
- New Poly color scheme and logo

## <span id="page-2-0"></span>**Security Updates**

<span id="page-2-1"></span>See the [Polycom Security Center](https://support.polycom.com/content/support/security-center.html) for information about known and resolved security vulnerabilities.

## **Installation**

Get the latest version of G7500 system software at [Polycom Support.](https://support.polycom.com/content/support/north-america/usa/en/support/video/g7500.html) You don't need a software version key for 2.1.

You can install updates a few different ways. See the *[Polycom G7500 Administrator Guide](https://documents.polycom.com/category/g7500-admin)* for more information.

Note the following:

- You must update your system to software version 2.1 before connecting the EagleEye Cube USB camera.
- If you reset settings or factory restore your system, it's recommended you restart your system so all features are available.

# <span id="page-2-2"></span>**Version History**

This following table lists the release history of the G7500 system.

#### **Release History**

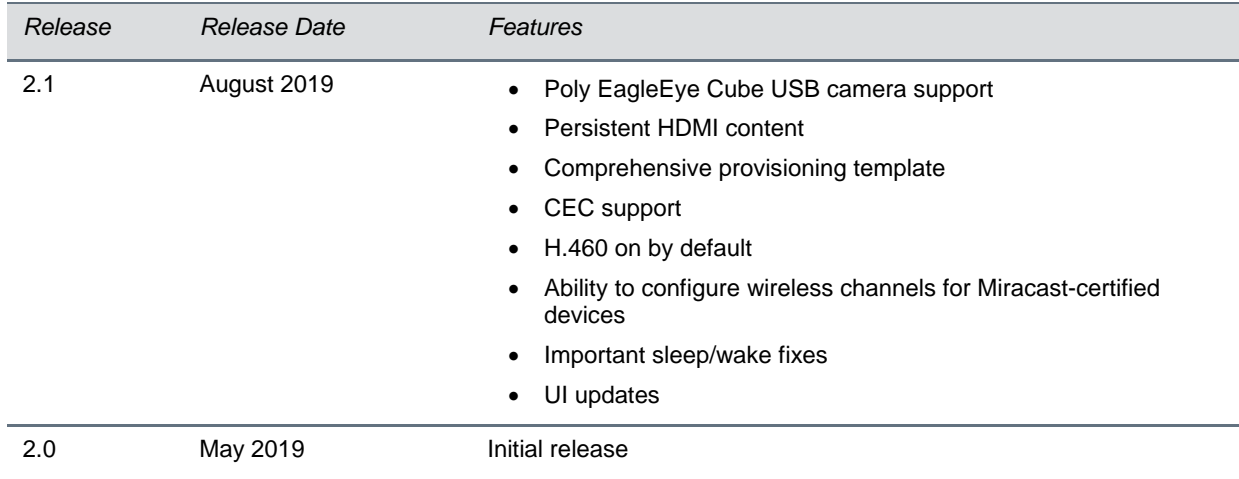

## <span id="page-3-0"></span>**Language Support**

The G7500 system supports the following languages:

- Arabic
- Chinese (Simplified)
- Chinese (Traditional)
- British English
- American English
- French
- German
- Hungarian
- Italian
- Japanese
- Korean
- Norwegian
- Polish
- Portuguese (Brazilian)
- Russian
- Spanish

## <span id="page-3-1"></span>**Resolved Issues**

The following table lists resolved issues in this release of the G7500 system.

#### **Resolved Issues**

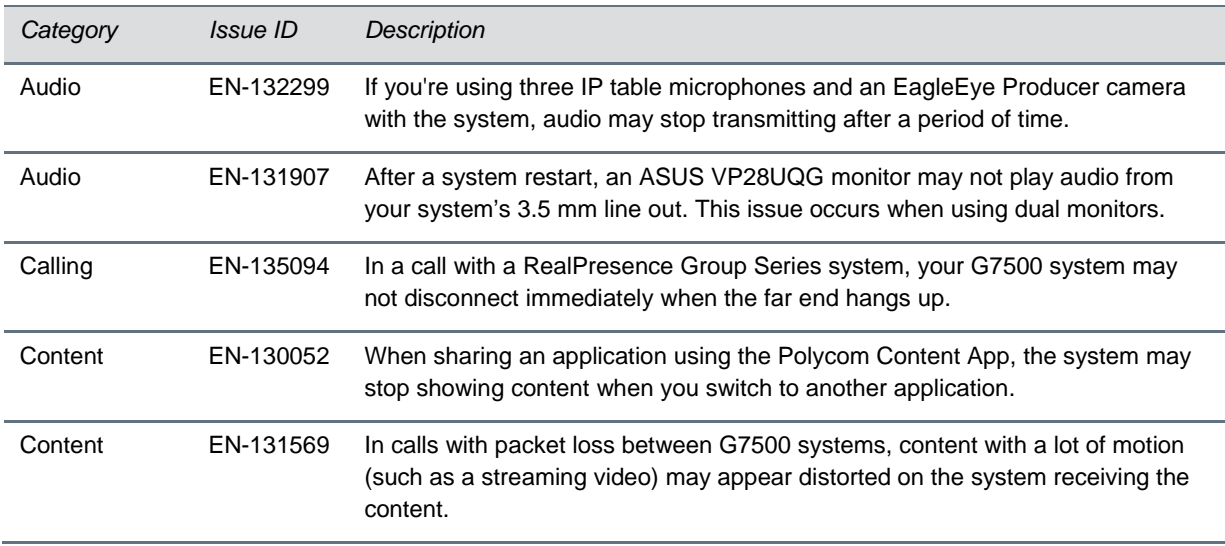

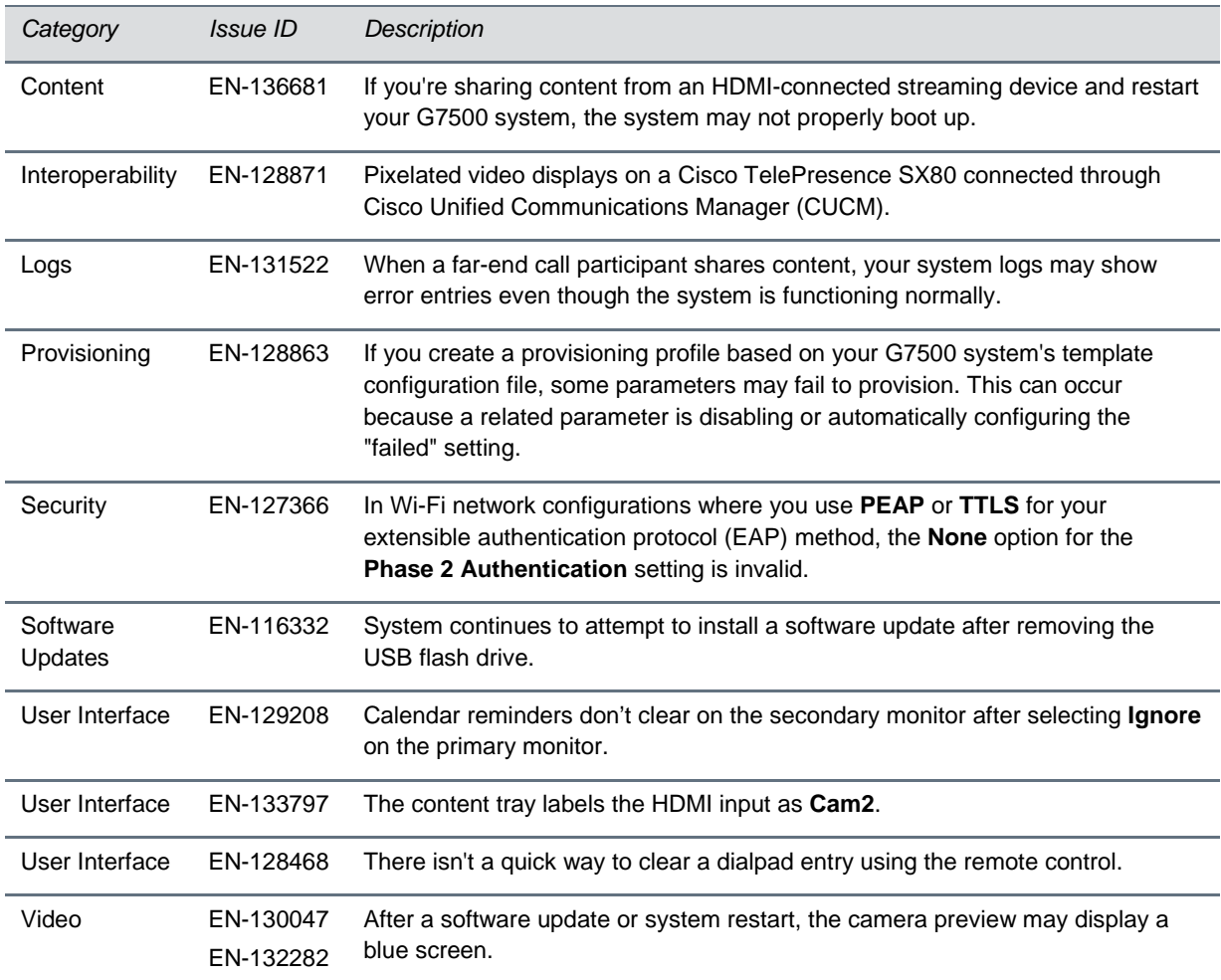

## <span id="page-4-0"></span>**Known Issues**

The following table lists known issues in this release of the G7500 system.

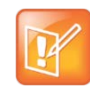

These Release Notes do not provide a complete listing of all known issues that are included in the software. Issues not expected to significantly impact customers with standard voice and video conferencing environments may not be included. In addition, the information in these release notes is provided as-is at the time of release and is subject to change without notice.

#### **Known Issues**

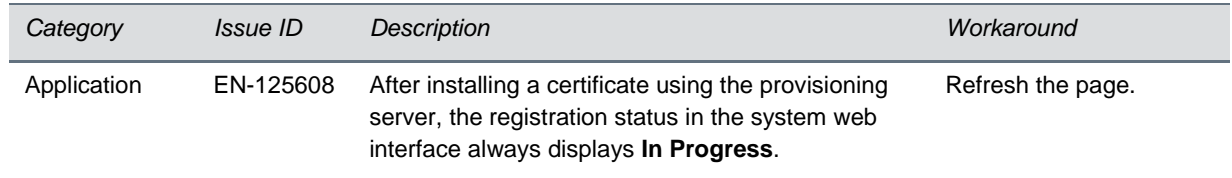

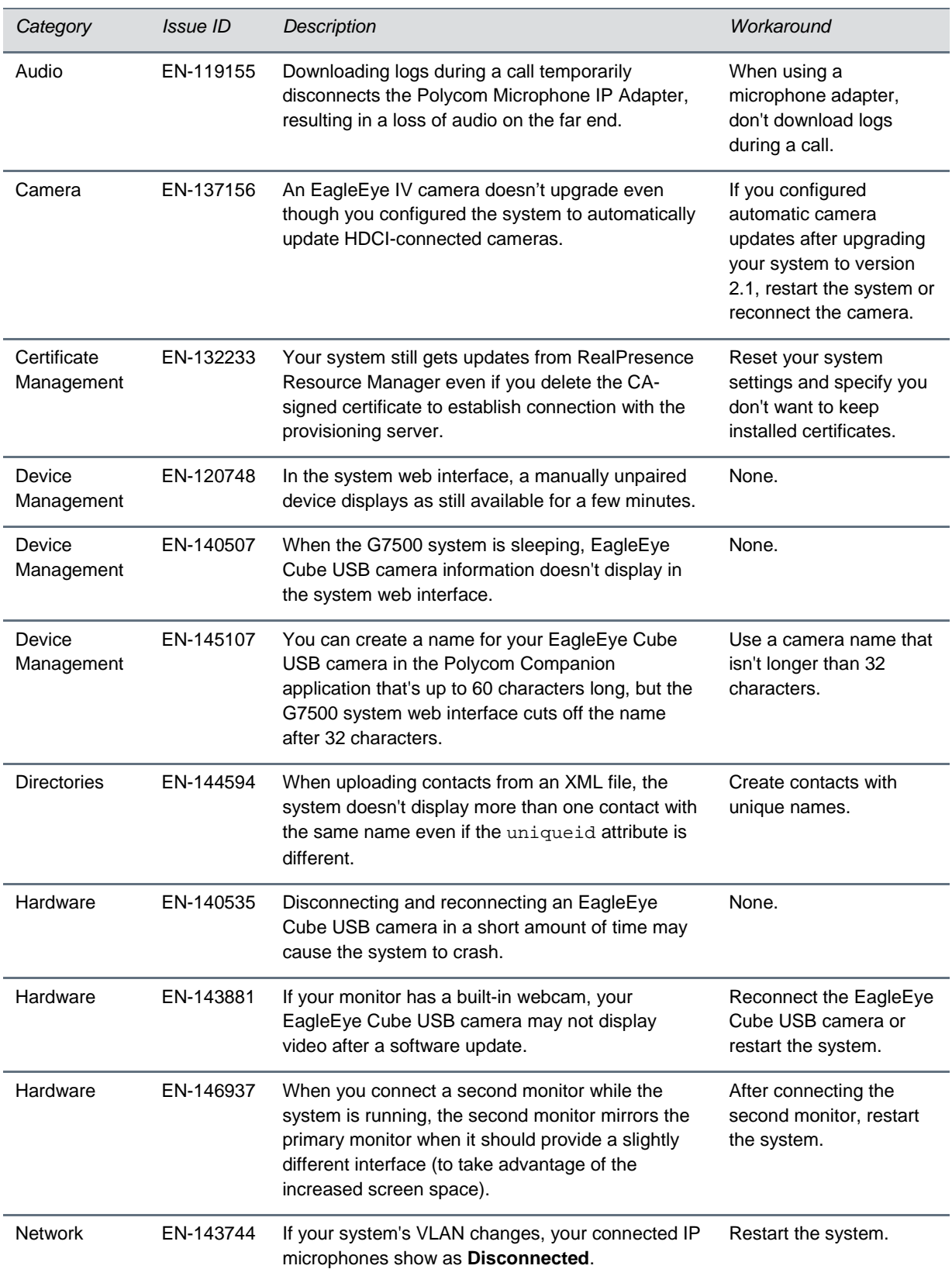

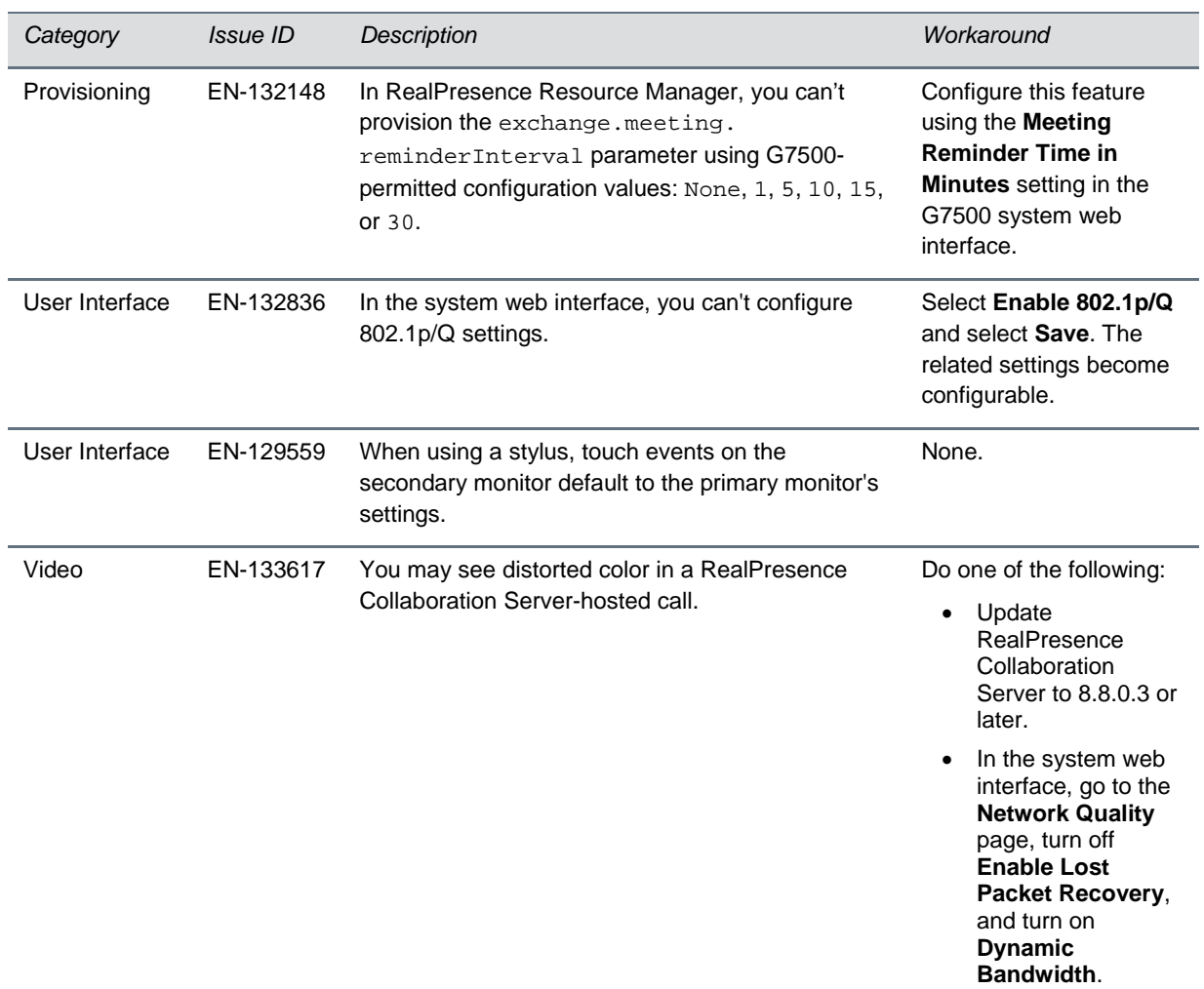

## <span id="page-6-0"></span>**Limitations**

This section provides information on constraints and limitations when using G7500 systems.

## *Feature Differences with RealPresence Group Series*

The following Polycom RealPresence Group Series features and products are unavailable with your G7500 system:

- Polycom RealPresence Touch.
- Polycom Trio integration.
- Skype for Business registration.

**Note:** Microsoft calling features and interoperability require the Polycom RealConnect service.

- Dynamic provisioning with RealPresence Resource Manager.
- Centralized monitoring with PDMS-E or RealPresence Resource Manager.
- Hosting conference calls on the system (internal MCU).
- UC APL certification.
- USB and Bluetooth headsets.
- Recording meetings with Polycom RealPresence Media Suite.
- 720p HDMI output resolution.

G7500 systems support only 4K and 1080p monitors but, depending on the call signaling, transmitted resolutions may scale to 720p.

• Sharing content with the Polycom People+Content IP application. Use the Polycom Content App instead.

### *Poly EagleEye Cube USB Camera*

Note the following when using this camera with your system:

- 1080p at 60 fps isn't supported, but 1080p at 30 fps is supported.
- The system supports only one directly connected camera at a time. For example, you can't attach an HDCI camera to the back of the system in addition to the EagleEye Cube USB camera.
- The camera's stereo audio pickup isn't supported.
- Camera presets aren't supported.
- The G7500 system logs don't include entries about the camera. You can download camera logs using the Polycom Companion application.
- Some camera settings are available only through the Polycom Companion application (for example, hue).
- You can provision camera settings with RealPresence Resource Manager only when you connect the camera to your system.
- If you previously purchased an EagleEye Cube USB camera to use with a Poly Trio system, you can also use the camera with your G7500 system. However, to avoid camera connectivity issues with the G7500 system, do one of the following to update the camera firmware to at least version 1.1.0-827:
	- $\triangleright$  Connect the camera to a Poly Trio system running software version 5.9.0AB or later.
	- $\triangleright$  Update the camera using the Polycom Companion application.

## *Polycom EagleEye IV HDCI Digital Camera Cable (10 m)*

The 10 m (32.8 ft) HDCI cable (part number 2457-64356-101) used to connect an EagleEye IV camera to your system is not supported.

If you need to connect your camera up to that distance, use the Polycom EagleEye Digital Extender instead.

### *HDMI Input for Content Only*

You can use the HDMI input on your system for a content source only. You can't connect a people video (camera) source to the HDMI input port.

### *Polycom Content App*

Since the G7500 system uses a minimum of TLS 1.2 by default, it's recommended that you install Polycom Content App for Windows 1.3.1 or later to avoid issues connecting the client with the system.

Content App for Mac doesn't support TLS 1.2 yet. If you need to use this client, you must configure your G7500 system to support a minimum of TLS 1.1.

### *Miracast-Certified Devices*

Note the following when using Miracast-certified devices with a G7500 system:

- Windows devices only require a security code during the first attempt to connect to the G7500 system. If you can't connect, you may need to remove the system from your device connection list and try again.
- 4K content sharing isn't supported.
- To confirm you have a Miracast-certified device, search for your device [here.](https://www.wi-fi.org/product-finder)

### *No Support for HDCP Sources*

You can't send content from a High-bandwidth Digital Content Protection (HDCP) source to your system. An HDCP source can be a Blu-ray Disc player, DVD player, or similar device.

### *Polycom Microphone IP Adapter*

Note the following audio limitations when using the microphone adapter:

- Polycom Acoustic Fence technology isn't supported.
- RealPresence Group Series microphone arrays by default are configured to use stereo mode, but the microphone adapter supports only mono mode.
- You can't connect a SoundStructure accessory to the microphone adapter. To use SoundStructure with a G7500 system, connect it to the codec with a 3.5 mm cable.

### *Checking Factory Restore Progress*

During a factory restore of your system, you can only see the restore progress on a display connected to the secondary monitor HDMI output port.

If you have just one monitor and want to view the restore progress, plug your monitor into the secondary port.

### *USB Keyboards*

You can't use a USB keyboard with your system.

### *Calibrating the EagleEye Producer*

You currently can't calibrate a connected EagleEye Producer camera for group framing.

### *Remote Logging and TLS*

When your system sends logs to a remote logging server, it may use a version of TLS that you configured your system not to use. This happens because your system sends logs using the TLS version configured on your remote logging server.

For example, if you set your system's minimum version of TLS to 1.2, but the server only uses TLS 1.0, it still receives the logs.

#### *Web Proxy and Secure Media Streams*

When using a web proxy with your system, media streams (audio, video, and content) over HTTPS aren't supported.

## *Sharing Content with RealPresence Desktop for Windows or Mac*

You can't share content to a G7500 system using the Polycom RealPresence Desktop for Windows or Mac application.

### *Video Color*

Color reproduction accuracy can vary depending on environmental conditions and camera sensor capabilities.

## <span id="page-9-0"></span>**Interoperability**

This section includes supported peripherals and products tested with this release.

### *Supported Peripherals and Applications*

G7500 systems support the following peripherals and applications:

- Polycom IP Table Microphone
- Polycom IP Ceiling Microphone
- Polycom Microphone IP Adapter
- Polycom RealPresence Group Series table and ceiling microphone arrays (connected using the microphone adapter)
- Polycom SoundStructure accessory (with a 3.5 mm line-level connection)
- Polycom Stereo Speaker Kit
- Poly EagleEye Cube USB camera
- Polycom EagleEye IV camera
- Polycom EagleEye Director II camera
- Polycom EagleEye Producer camera
- Polycom EagleEye Digital Extender
- Polycom Digital Breakout Adapter
- Polycom Bluetooth Remote Control
- Polycom Content App

#### *Supported Browsers*

You can access the G7500 system web interface with the following browsers:

- Google Chrome 46.0.2490.86 and later
- Apple Safari 9 and later
- Mozilla Firefox 42.0 and later
- Microsoft Edge 17 and later

### *Products Tested with This Release*

G7500 systems are tested extensively with a wide range of products. The following list is not a complete inventory of compatible equipment. It indicates the products that have been tested for compatibility with this release.

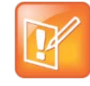

Polycom recommends that you upgrade your Polycom devices with the latest software versions, as compatibility issues may already have been addressed by software updates. See the [Current](https://support.polycom.com/PolycomService/support/us/support/service_policies.html)  [Polycom Interoperability Matrix](https://support.polycom.com/PolycomService/support/us/support/service_policies.html) to match product and software versions.

#### **External MCU, Call Managers, Recorders, Gatekeepers, and Gateways**

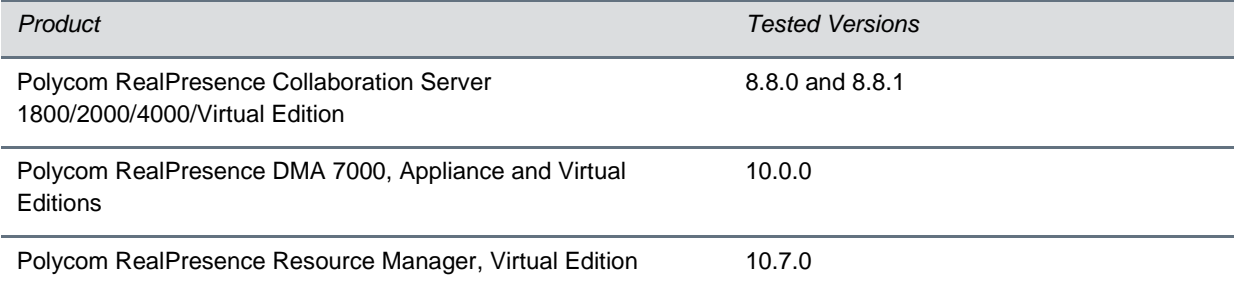

L,

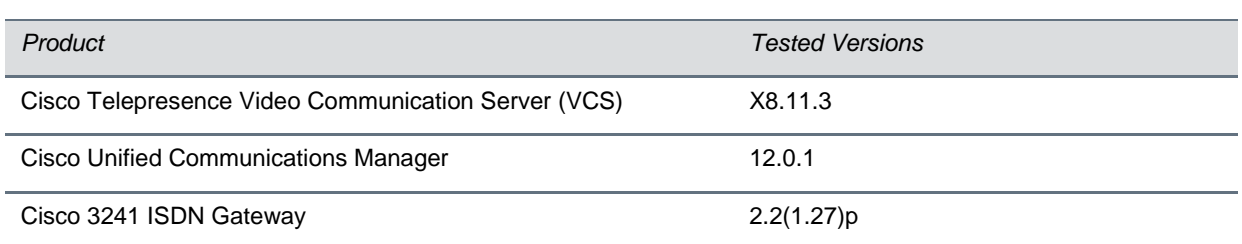

#### **Polycom Endpoints**

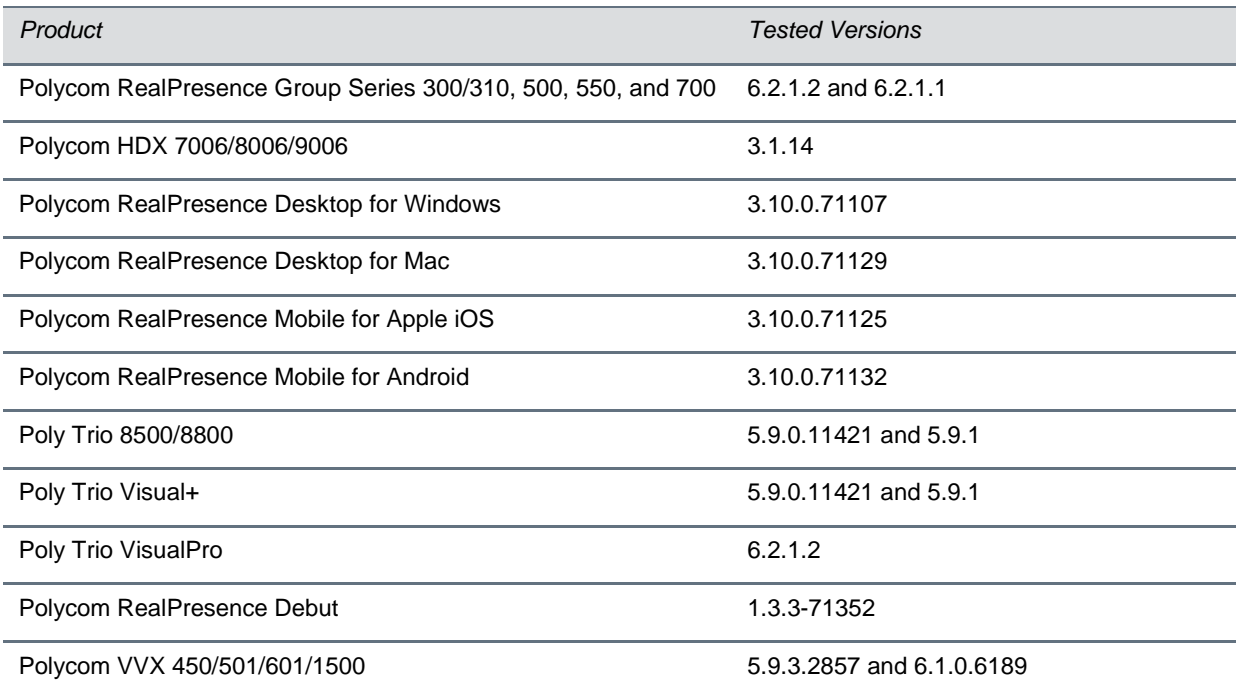

#### **Third-Party Endpoints**

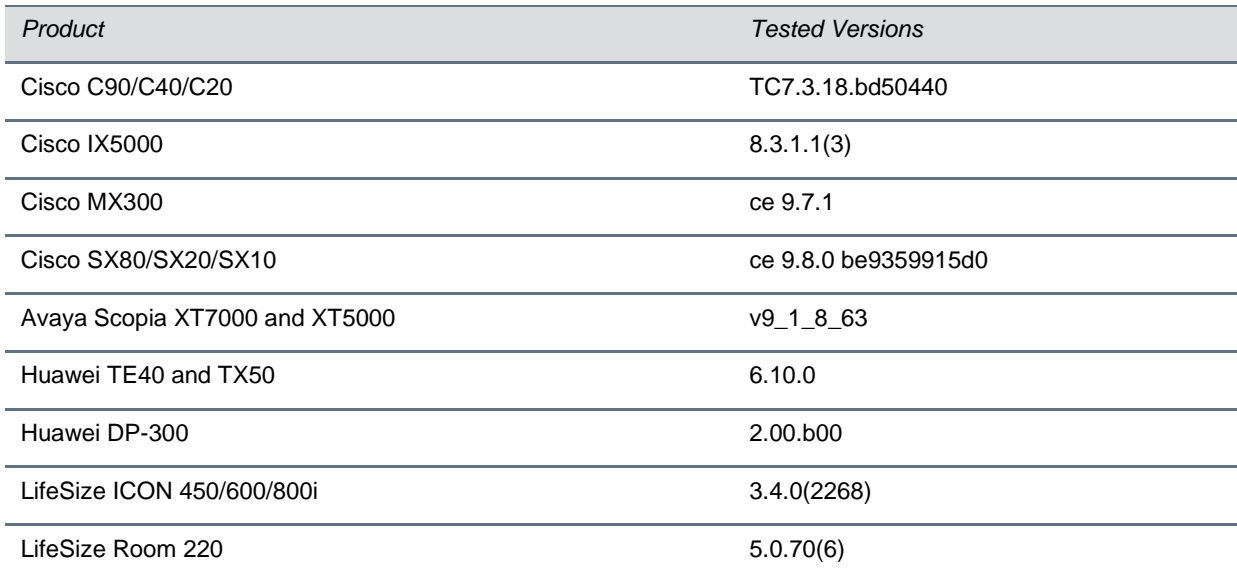

#### **Peripherals and Applications**

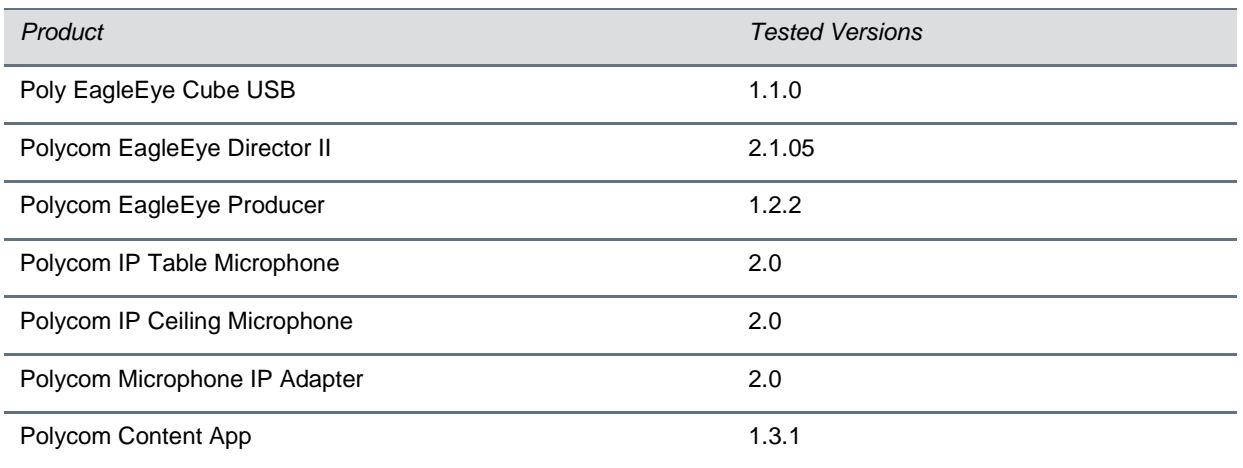

## <span id="page-12-0"></span>**Getting Help**

For more information about installing, configuring, and administering [Polycom](https://support.polycom.com/PolycomService/home/home.htm) products, see Polycom [Support.](https://support.polycom.com/PolycomService/home/home.htm)

For information about Polycom partner solutions, see [Polycom Strategic Partner Solutions.](https://support.polycom.com/content/support/north-america/usa/en/support/strategic-partner-solutions.html)

## *The Polycom Community*

The Polycom [Community](https://community.polycom.com/) gives you access to the latest developer and support information. Participate in discussion forums to share ideas and solve problems with your colleagues. To register with the Polycom Community, create a Polycom online account. When logged in, you can access Polycom support personnel and participate in developer and support forums to find the latest information on hardware, software, and partner solutions topics.

# <span id="page-13-0"></span>**Copyright and Trademark Information**

Copyright<sup>®</sup> 2019, Polycom, Inc. All rights reserved. No part of this document may be reproduced, translated into another language or format, or transmitted in any form or by any means, electronic or mechanical, for any purpose, without the express written permission of Polycom, Inc.

6001 America Center Drive San Jose, CA 95002 USA

#### **Trademarks**

Polycom®, the Polycom logo and the names and marks associated with Polycom products are trademarks and/or service marks of Polycom, Inc. and are registered and/or common law marks in the United States and various other countries.

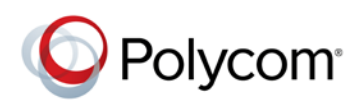

All other trademarks are property of their respective owners. No portion hereof may be reproduced or transmitted in any form or by any means, for any purpose other than the recipient's personal use, without the express written permission of Polycom.

#### **Disclaimer**

While Polycom uses reasonable efforts to include accurate and up-to-date information in this document, Polycom makes no warranties or representations as to its accuracy. Polycom assumes no liability or responsibility for any typographical or other errors or omissions in the content of this document.

#### **Limitation of Liability**

Polycom and/or its respective suppliers make no representations about the suitability of the information contained in this document for any purpose. Information is provided "as is" without warranty of any kind and is subject to change without notice. The entire risk arising out of its use remains with the recipient. In no event shall Polycom and/or its respective suppliers be liable for any direct, consequential, incidental, special, punitive or other damages whatsoever (including without limitation, damages for loss of business profits, business interruption, or loss of business information), even if Polycom has been advised of the possibility of such damages.

#### **End User License Agreement**

BY USING THIS PRODUCT, YOU ARE AGREEING TO THE TERMS OF THE END USER LICENSE AGREEMENT (EULA) AT: [https://documents.polycom.com/indexes/licenses.](https://documents.polycom.com/indexes/licenses) IF YOU DO NOT AGREE TO THE TERMS OF THE EULA, DO NOT USE THE PRODUCT, AND YOU MAY RETURN IT IN THE ORIGINAL PACKAGING TO THE SELLER FROM WHOM YOU PURCHASED THE PRODUCT.

#### **Patent Information**

The accompanying product may be protected by one or more U.S. and foreign patents and/or pending patent applications held by Polycom, Inc.

#### **Open Source Software Used in this Product**

This product may contain open source software. You may receive the open source software from Polycom up to three (3) years after the distribution date of the applicable product or software at a charge not greater than the cost to Polycom of shipping or distributing the software to you. To receive software information, as well as the open source software code used in this product, contact Polycom by email at OpenSourceVideo@polycom.com.

#### **Customer Feedback**

We are striving to improve our documentation quality and we appreciate your feedback. Email your opinions and comments to [DocumentationFeedback@polycom.com.](mailto:DocumentationFeedback@polycom.com)

#### **Polycom Support**

Visit [Polycom](https://support.polycom.com/PolycomService/home/home.htm) Support for End User License Agreements, software downloads, product documents, product licenses, troubleshooting tips, service requests, and more.